Step 1: log into the app Step 2: go to the top right side of the screen and select the menu Step 3: select online direct Step 4: scroll down to "share your page" Step 5: select email, text, share, social, or qr code Step 6: Get ready for sales  $\bigoplus$  !

See attached screenshots

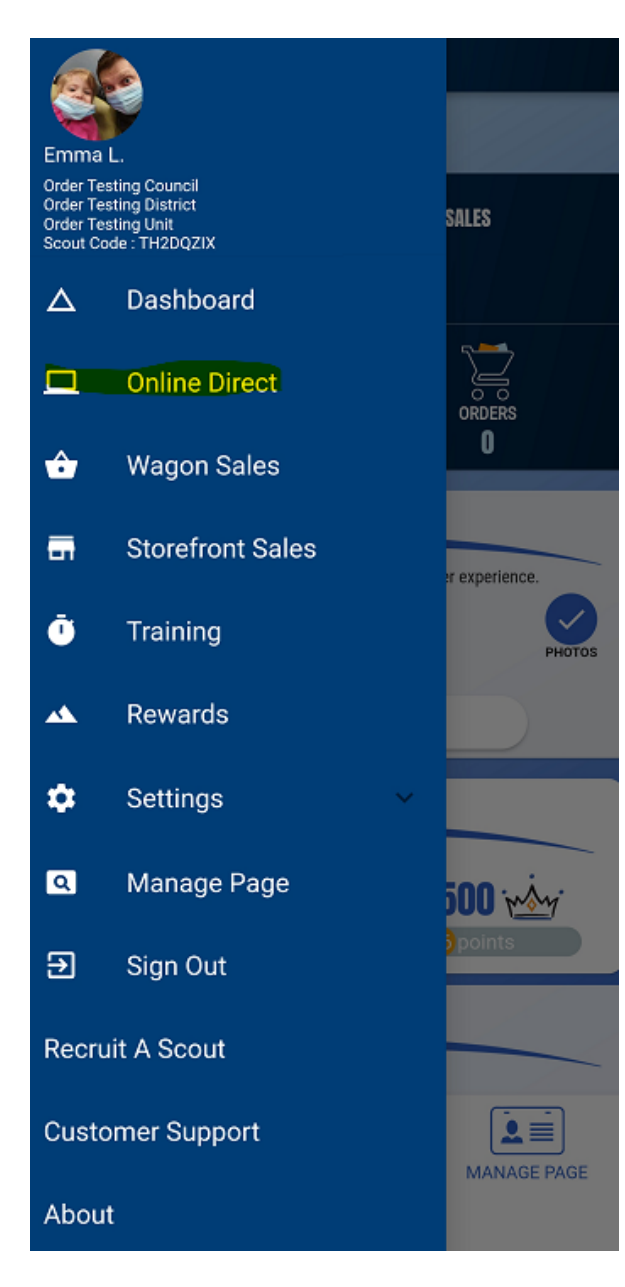

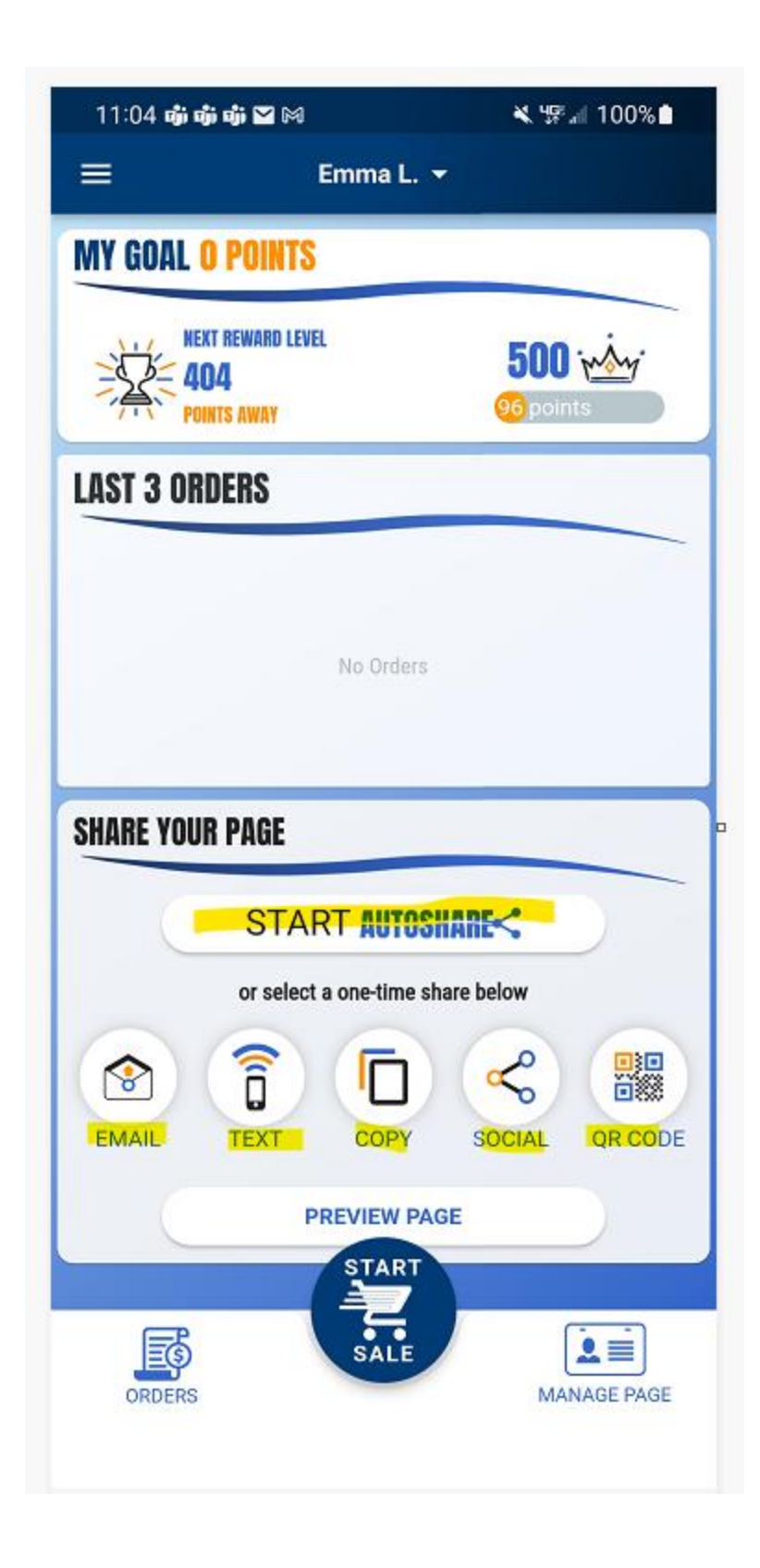